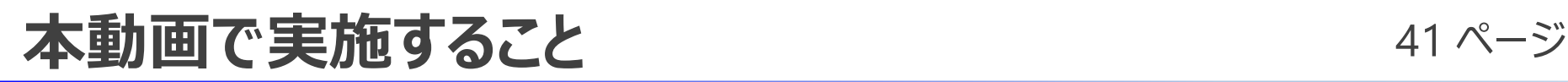

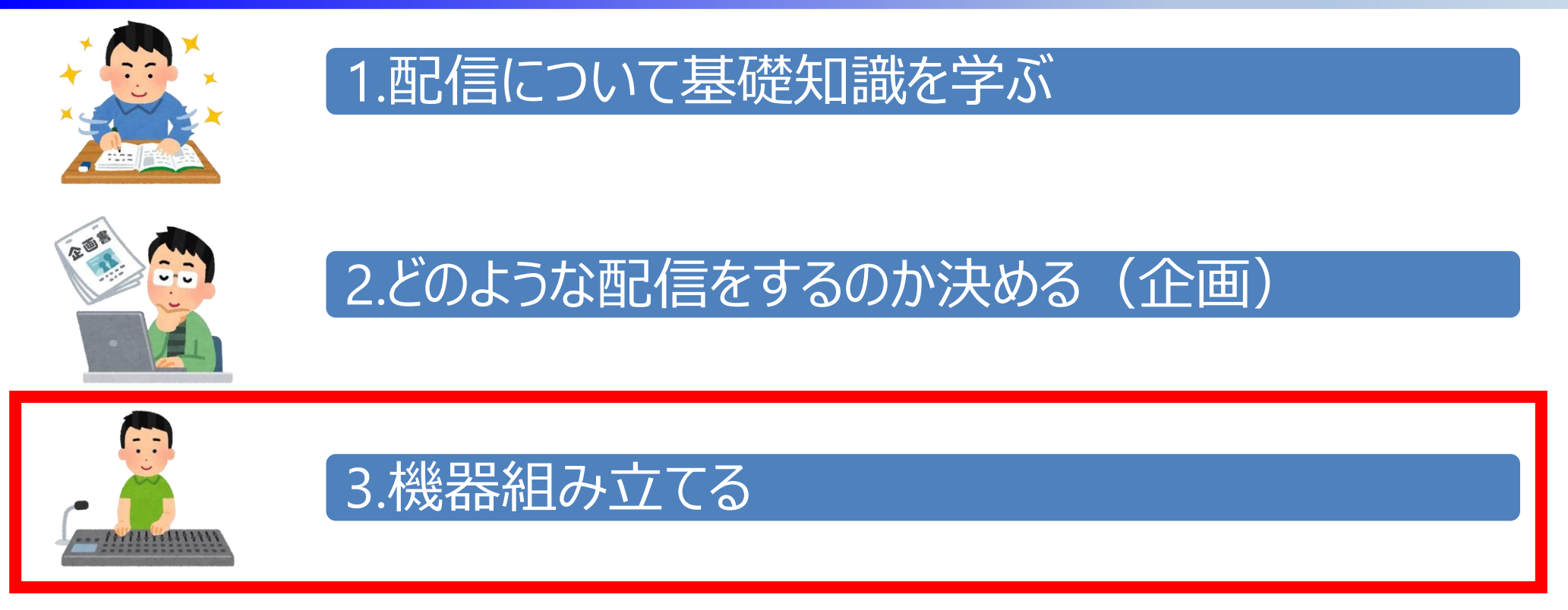

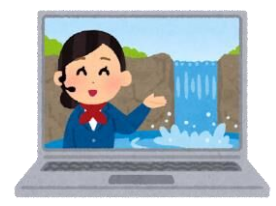

### 4.ソフトウェアにて絵、音作りをする

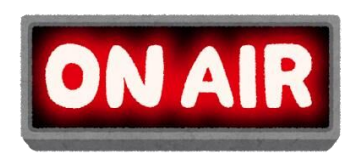

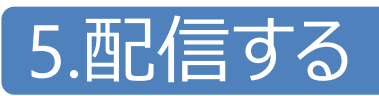

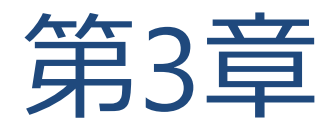

# 機器構成基礎

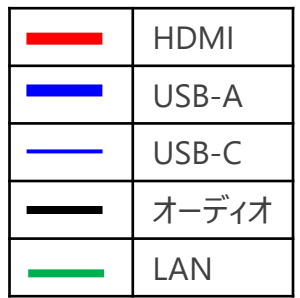

# **解像度とフレームレートについて**

- 解像度  $\cdots$  : 画素(ピクセル)の数を表しており、大きいほどきれいである
- フレームレート :1秒間に何枚の画像があるか(FPS:Frames Per Second)

High Difinition: 高解像度

- 解像度: 現在の主力はフルHD (1920×1080) である
	- ➢ 縦を走査線というが、走査線が交互に点滅するインタレース(i)と、一度にすべての走査線が点滅 するプログレッシブ (p) がある (理論上、容量はプログレッシブの方が多くなる)
- **アスペクト比**: 縦横の比率で、今現在は16:9が主流である (ブラウン管テレビの際は4:3が主流)

### **フレームレート(FPS)**

**2 解像度** 

- 多いほど滑らかな映像となるが、容量がその分多くなる
	- ➢ 大体が30FPS、60FPS
	- ➢ 映画の場合は24FPS
- テレビとインターネット上では少々異なり、白黒放送にカラー信号を割り込ませることによりタイ ムラグが発生する(1/1000秒・・・30FPSなら0.03フレーム) ➢ 29.97FPS、59.94FPSというのがその理由

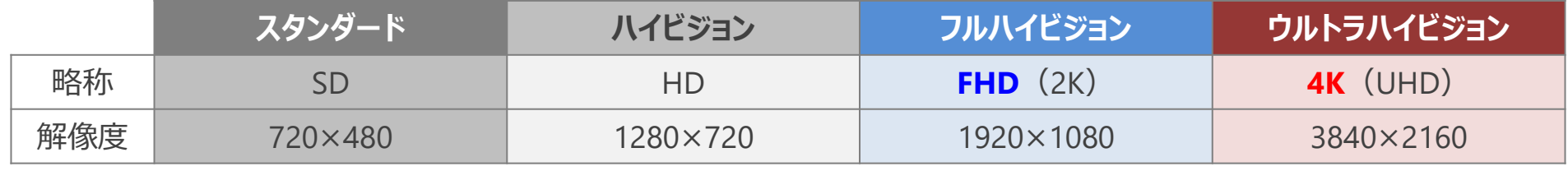

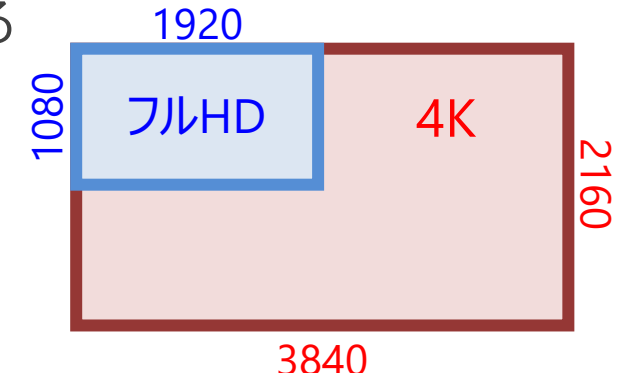

43 ページ

### **機器構成の説明** 44 ページ

• 目で見える配信者の大きな仕事として、機器を組む、配信をする の2つがある • 機器を組むためには、機器を知らないといけないため、本章で説明する

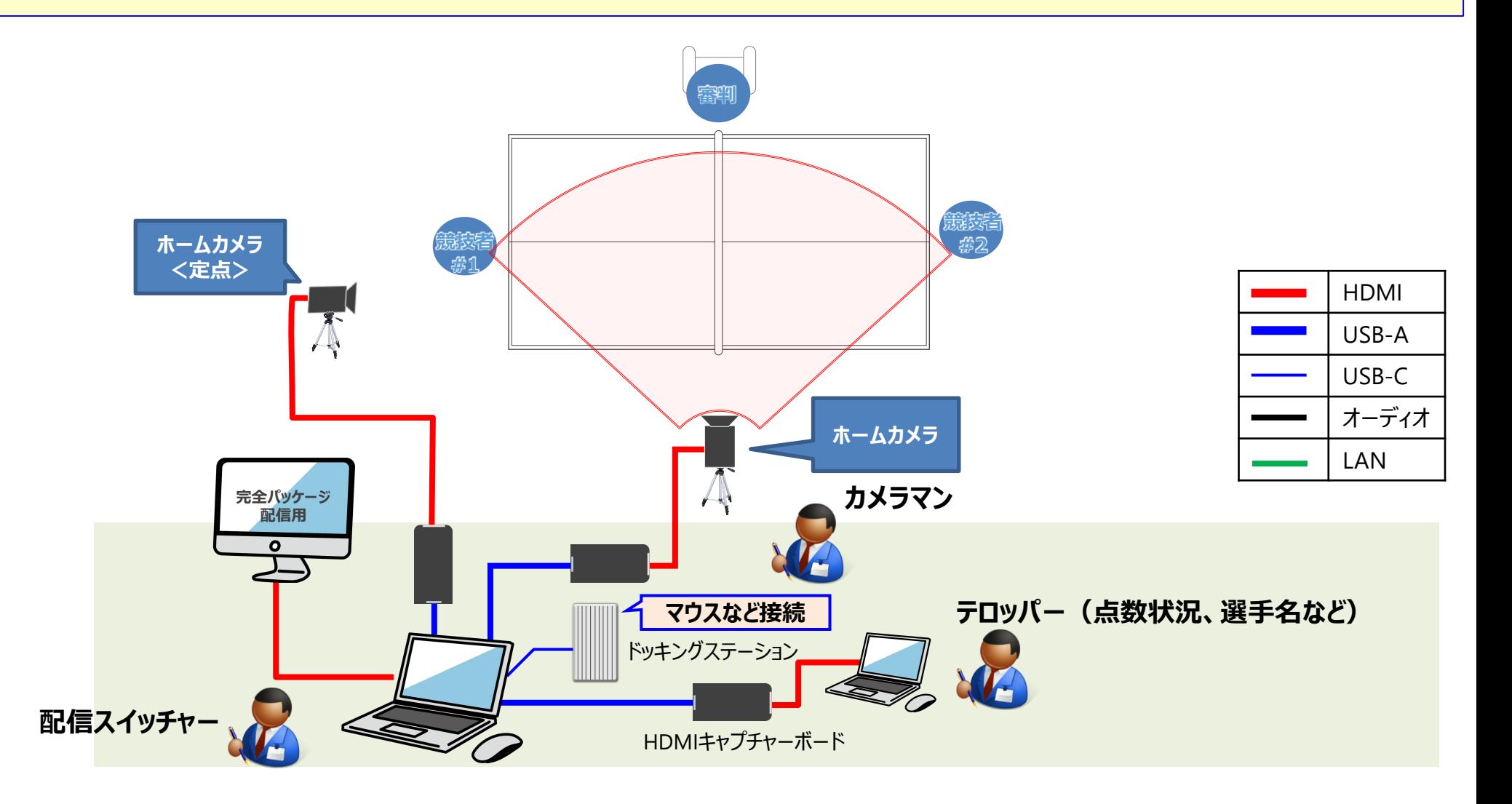

**使用するケーブルについて<映像系>** 45 ページ

• 映像系ケーブルでは、HDMIケーブルが汎用性の観点で主に使用する • 映像系ケーブル(ランクが同じ & 上から下 は安価で変換可能)

### **映像系コード**

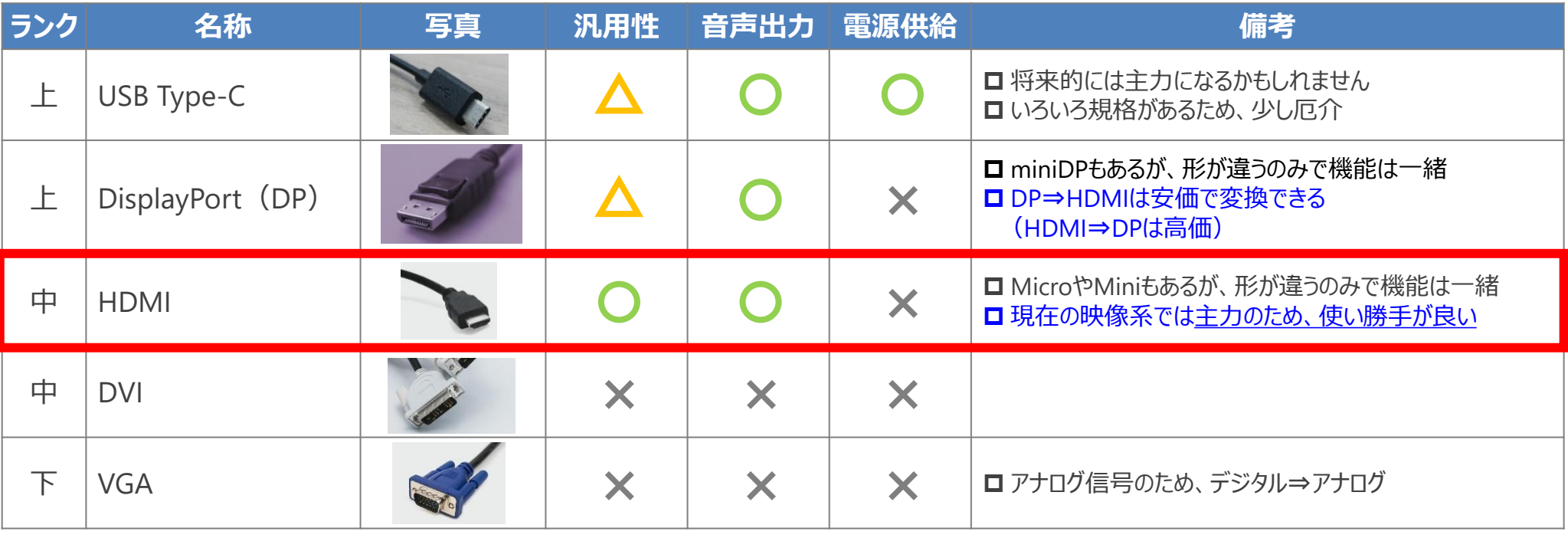

### **▶ 映像系コード (マニアック)**

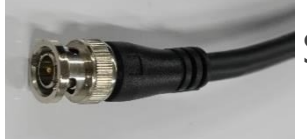

SDI:500m程度まで可能であり、長距離・TV業界の現場で使用している (HDMIケーブルだと~10m程度が好ましい)

### **使用するケーブルについて<USB系>** <sup>46</sup> ページ

- USBケーブルでは、通常のAタイプおよびType-Cケーブルが主力である
- 見た目はType-Cでも、規格があるため使用には注意する

### **USB系コード**  $\bullet$

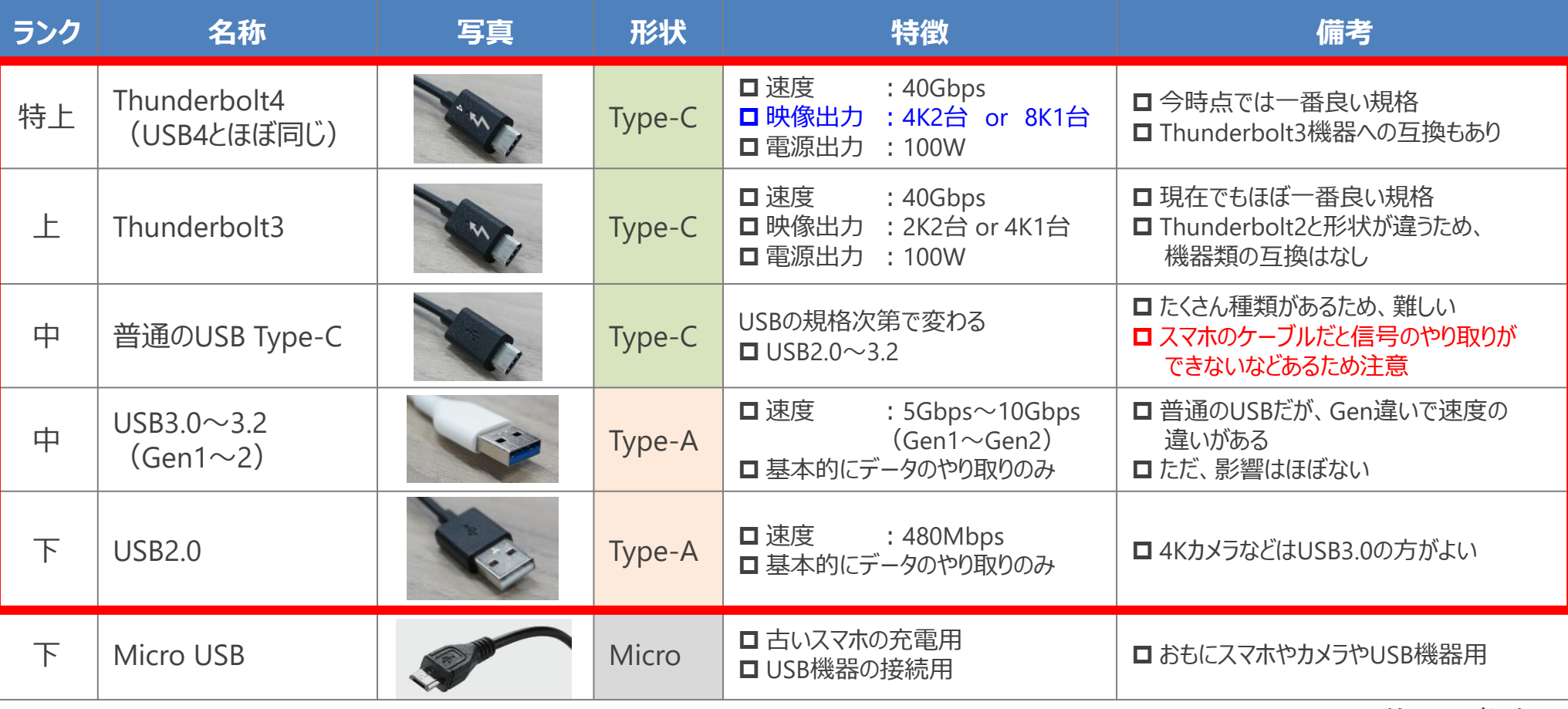

※USB4の説明は省略

**使用するケーブルについて<オーディオ系>** 47 ページ

- 本講義では別ケーブルを使用しないため、参考として記述
- 3.5mm以外のケーブルだと変換が必要だったり、専用機器を使う必要がある

### **◆ オーディオ系コード**

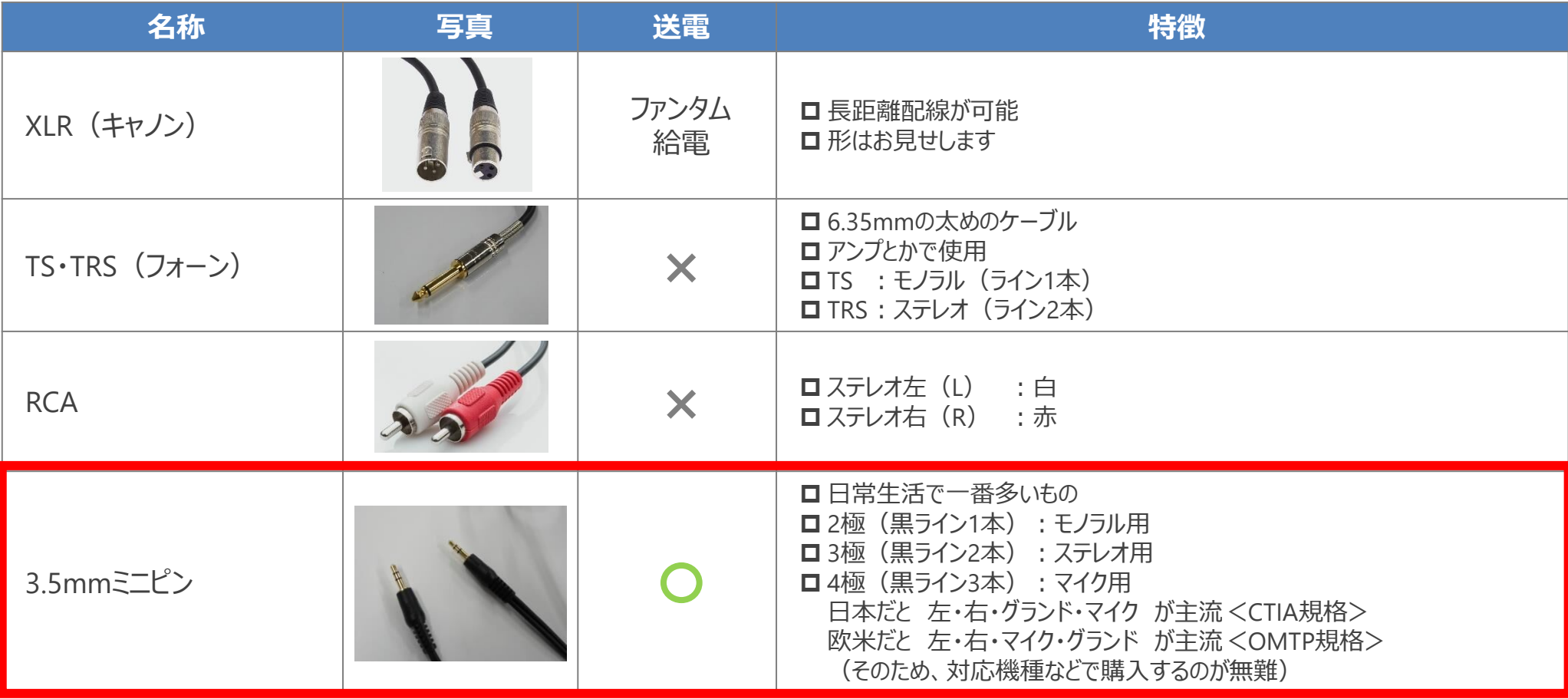

# **使用するケーブルについて<LAN系>** <sup>48</sup> ページ

• 使用するケーブルにより速度の違いがあるが、2010年以降であればそこまで気にすることはない • ランクが上だと、転送レートが同じでも、伝送帯域が広いためオススメである

### **LAN系コード** $\bullet$

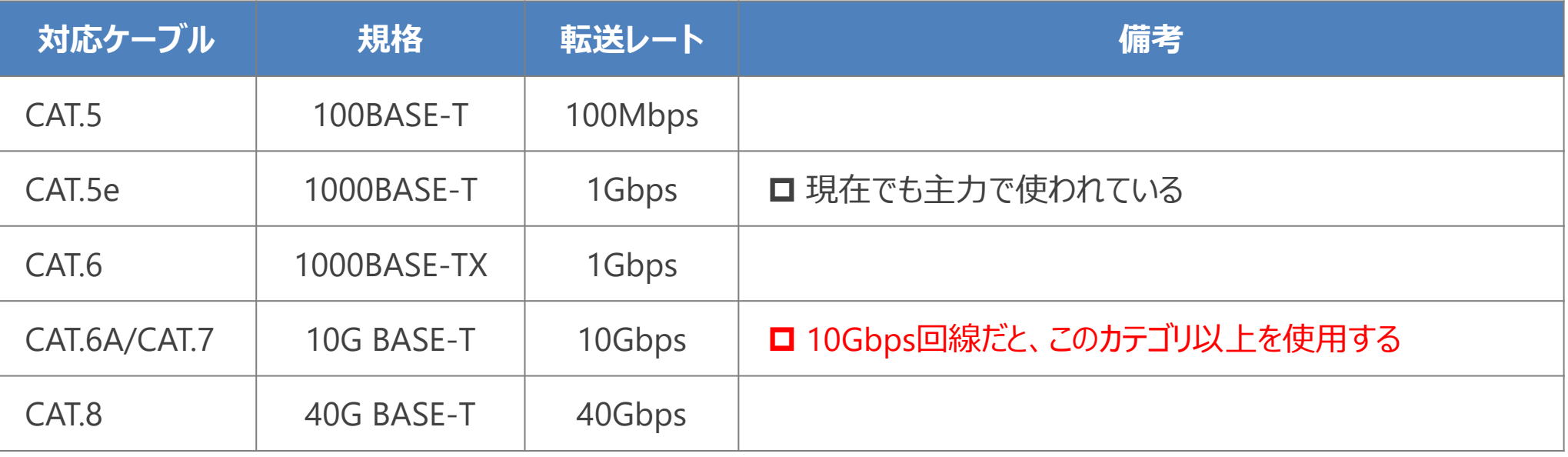

### **見極め方**

- LANケーブルの被覆を見ると、CAT.5eなど記述されている
- LANケーブルの芯線数は基本的に8本であるが、4本だとCAT.5以下である (8本あれば1Gbpsの速度は出る)

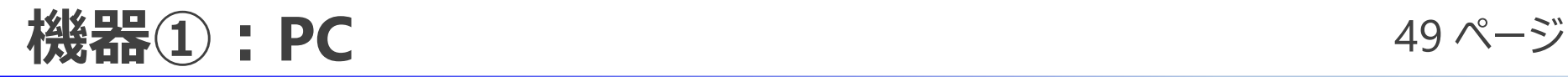

- 配信の中心となる機器であり、ある程度のスペックを要する (ゲーミング、クリエイターPCがオススメです)
- 配信には多数の機器を使うため、性能のほかに入出力ポートも見る必要がある

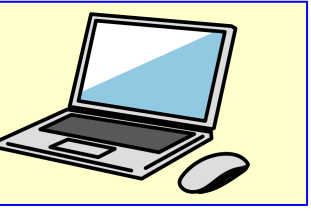

### **❷ 役割**

- 配信する
- テロップなどを出す

### **▶ 購入時の目安**

- 性能は足りているか?
- 入出力ポートは配信向きか?

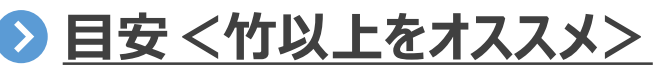

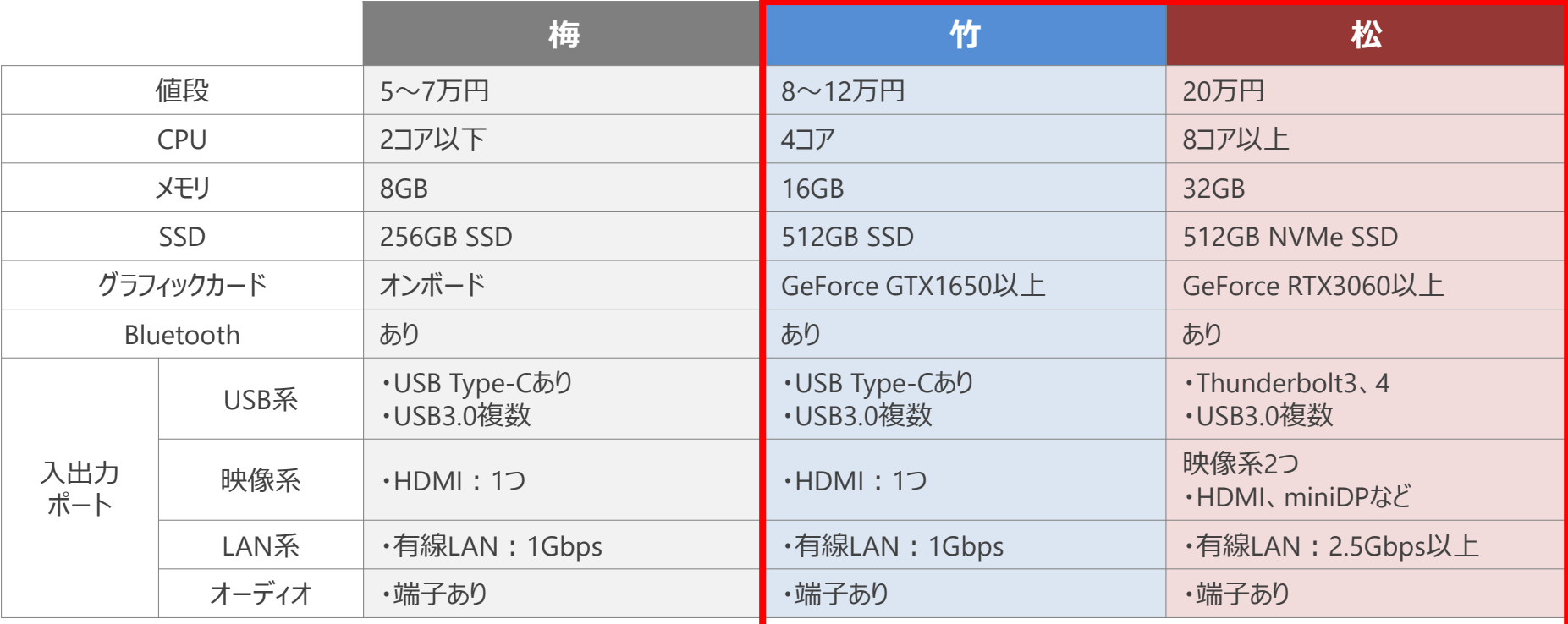

# **PC購入の際は詳細に見ましょう** 50ページ

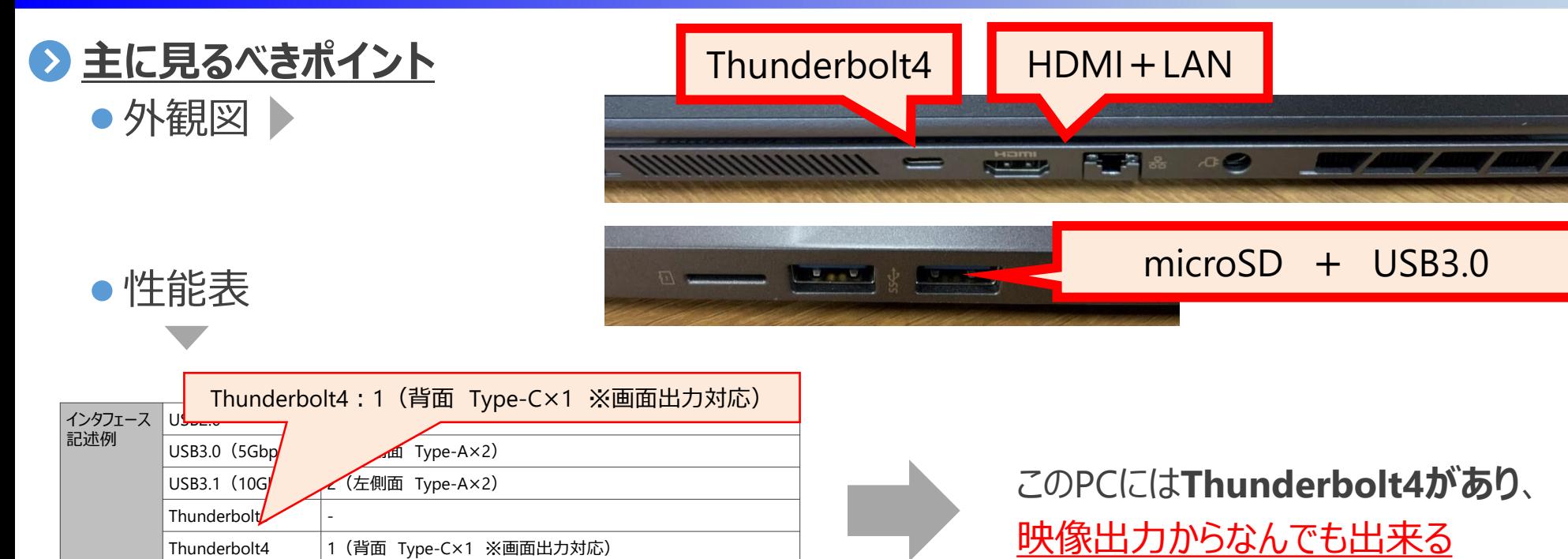

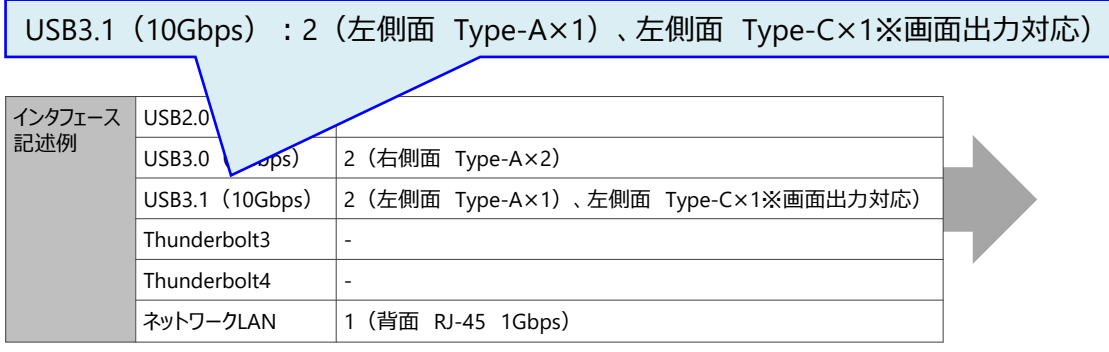

ネットワークLAN | 1 (背面 RJ-45 1Gbps)

このPCのType-Cは、Thunderboltではないが、

- **DisplayALTモード**(映像出力可能)
	- ✓ DisplayALTモード(オルタネートモード) USB信号以外にも映像信号を流せること

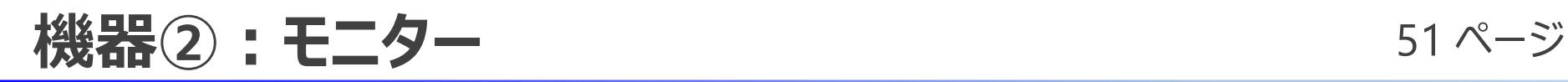

• 映像を映し出すものであり、配信には多数使用する • 性能のほかに入力ポートも見る必要がある

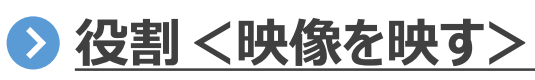

• 配信者

- –配信操作
- –全シーン確認、完パケ映像出力
- –各役割の担当者が自分の映像確認など
- 演者
	- –完パケ映像確認
	- 資料を確認(台本表示などもあり)など

# $\bullet$

### **購入時の目安**

- 解像度は合うか?
- サイズ感は合うか? (モバイル、PCモニターサイズ、大画面など)
- インタフェース (DP、HDMIなど) は合うか?
- 光沢 ( ノングレア、 グレア) タイプなど

- 解像度
- 画面サイズ
- インターフェース (映像入力)
- ✓ 光沢タイプ

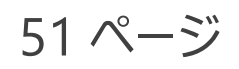

### **機器③:カメラ** 52 ページ

• 配信に使用できるのは、HDMI出力が可能なデジタルカメラ、ビデオカメラである • HDMI出力時の出力画面設定を行なうことが必要である

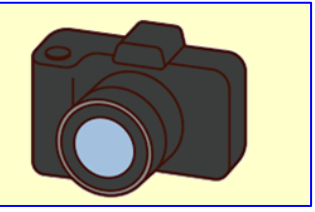

### ◼ **役割**

- 映像を撮るために使用
- 機器①を用いて、PCにそのまま取り込める

### **2 注意点**

• HDMI出力時の画面設定を行なう (F値、ISOなどの表示物を無くす)

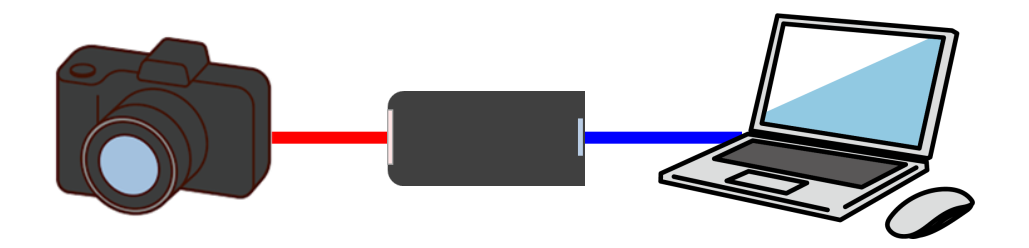

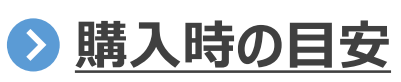

● 次ページ参照 (配信したい映像が撮れるか?) (入出力ポートが合うか?) (配信に適しているか?)

### **カメラスペック 53ページ** 53ページ

- 映像ソースは動画のクオリティを大きく左右する
- それぞれの機器の特長を理解して、撮影対象や重視する要素に適した機器選定を行なうこと が重要

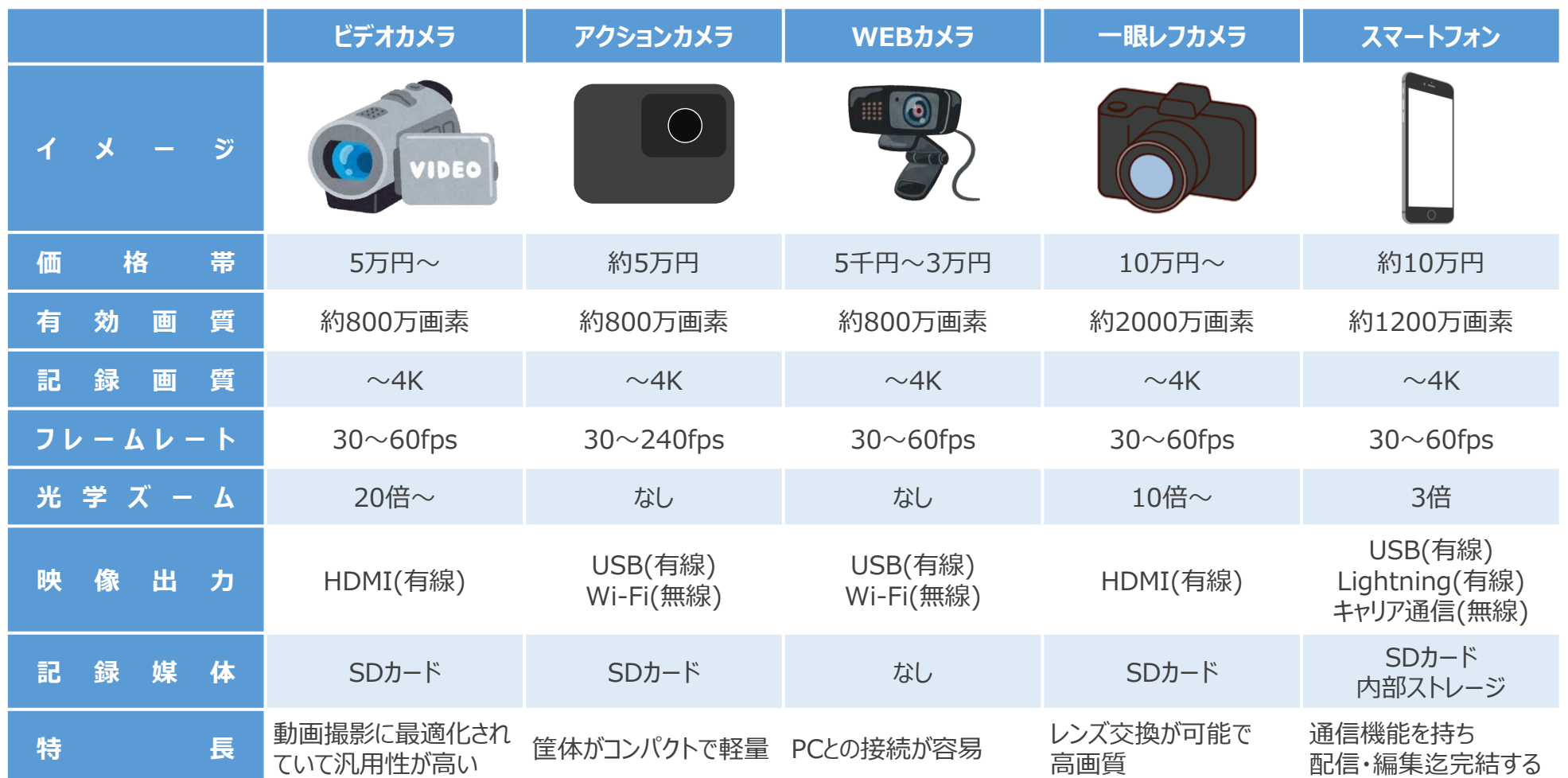

### **マニュアル撮影** 54ページ

- 
- 多くのカメラでは撮影環境に応じて自動で設定を変更する「オートモード」を具備している
- 人間の意図とは異なることもあるため、任意で設定をすることで「思い通りの絵作り」に繋がる

### **シャッタースピード**

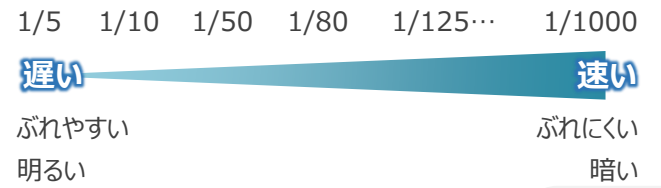

どれだけの時間の像を記録するかを示す値。

1/5は1秒の1/5=0.2秒、1/1000は0.001秒の間の映像を記録する。 像の記録する時間が長くすると、その間に動いた映像が記録され、「ブレている」 写真になる。

動画撮影におけるシャッタースピードは、動画を構成する1枚(1コマ)の画像のも  $\mathcal{O}_{\alpha}$ 

### **ISO感度**

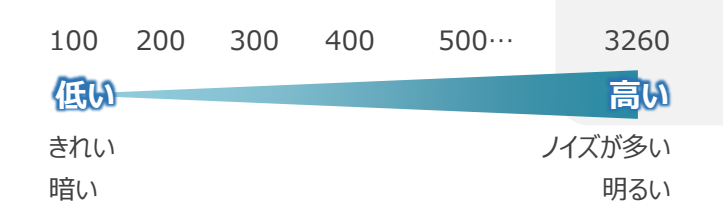

### センサの感度を示す値。

高いほど明るく撮影することができる。

値を高くするほど僅かな光を増幅させるため、ノイズが乗りやすい。

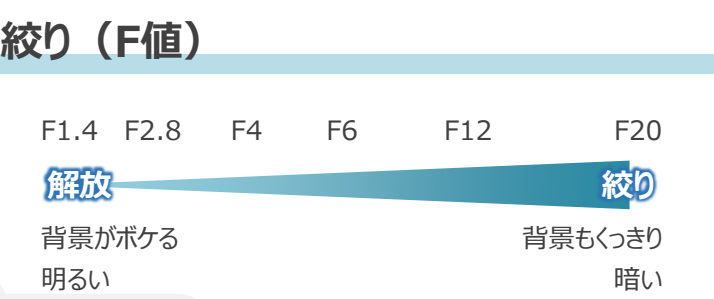

光量を調節するための「絞り羽根」の解放度を値で示すもの。 値が低いほど光を取り入れ、像は明るくなる。 これにより被写界深度が変わる。絞りの値が高くなるほど被写界深度は 広くなり、ピントが合っている場所以外もはっきりと映る。

### **フレームレート** 30fps 240fps **低い 高い** 60fps カクカク ちょうかん しゅうしゃ しゅうしゃ おめらか ファイルサイズ小さい ファイルサイズ かいしゃ しんしゃ しんしゃ 大きい 120fps

動画の1秒あたりのコマの枚数を示す値。

30fpsでは1秒間に30コマ、240fpsでは240コマの画像から構成され、 値が高いほどなめらかな映像になる。

### **実習02\_カメラを触ってみよう** 55 ページ

### **課題**

- ビデオカメラ、一眼レフカメラ、コンパクトデジタルカメラを触ってみましょう
- マニュアル設定で実施してみましょう
	- フォーカス
	- 絞り(F値)
	- シャッタースピード
	- ISO
- モニターと接続してみましょう
	- モニターには映像のみ出るように設定してください

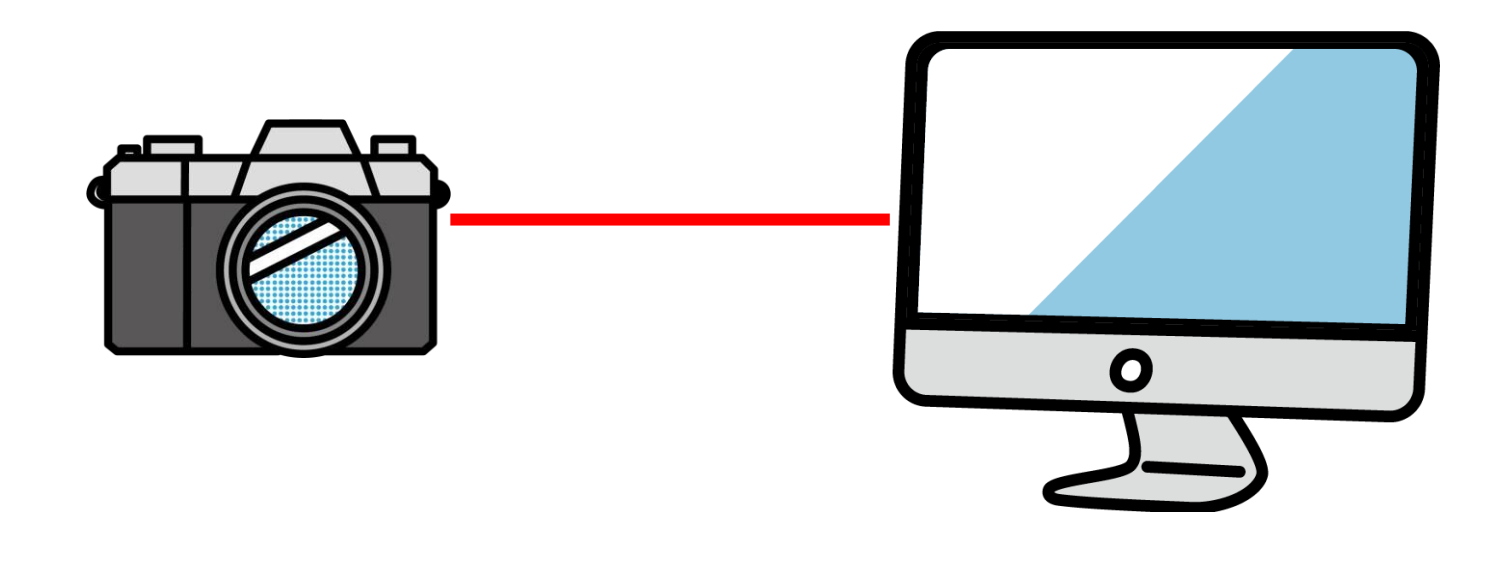

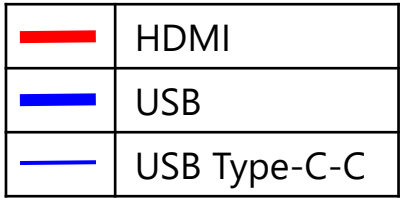

### **機器④: HDMIキャプチャーボード** 56ページ

- HDMI出力ができる機器をPCに取り入れるために使用する
- 配信者にとって、なくてはならない物である

### **❷ 役割**

HDMI信号をPCデータ信号に変換する物 映像データと音声データをPC機器化できる

### **■ 何で使うか?**

- PCにはHDMI出力はあるが、HDMI入力は ないため、この機器を使用
- 高性能カメラやPC、ゲーム機をすべて、配信 PCの機器化にすることができる

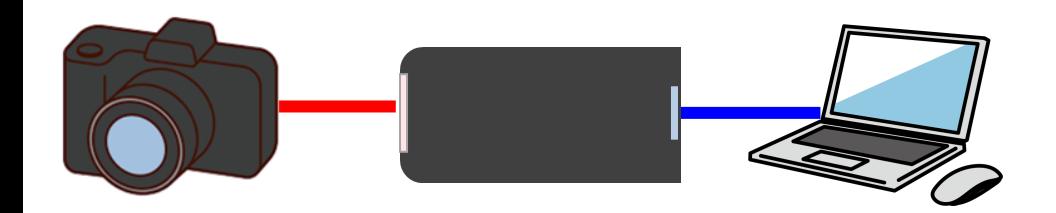

### **購入時の目安**

- 入出力解像度は足りているか? – フルHD、4K
- PCとの接続ポートが合うか?
	- USB Type-AかCが合うか?
	- キャプチャーボードの口がPCと合うか?
- パススルー機能は必要か? – PC取り込み他、ディスプレイにもつなげられる
- UVCに対応しているか? – カメラアプリで使える
	-
- 録画機能を持つほうが良いか?
- エンコードはハードウェアかソフトウェアか?
	- ソフトウェア :PC負担増、遅延が少ない
	- ハードウェア :PC負担減、遅延が多少ある

### **機器⑤: HDMI分配器** 57ページ

• 1つのHDMI出力信号(映像音声)を同じ信号で複数に分配する機器 • 複数に同じ映像を出したい場合に使用する

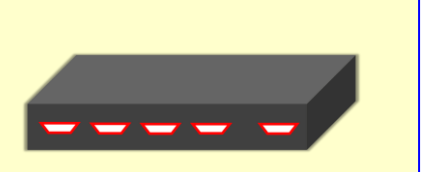

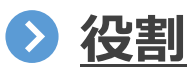

- HDMI信号を分配する
- 同じ信号(映像音声)を複数に分配する

**何で使うか?**  $\bullet$ 

● 完全パッケージ (完パケ)映像などを複数 のディスプレイに映すようにする

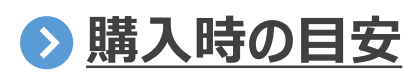

- 解像度、周波数は足りるか?
	- フルHD、4K
	- 60Hzなど
- 分配数は足りるか?
	- 大体が4つであまり困ることがない

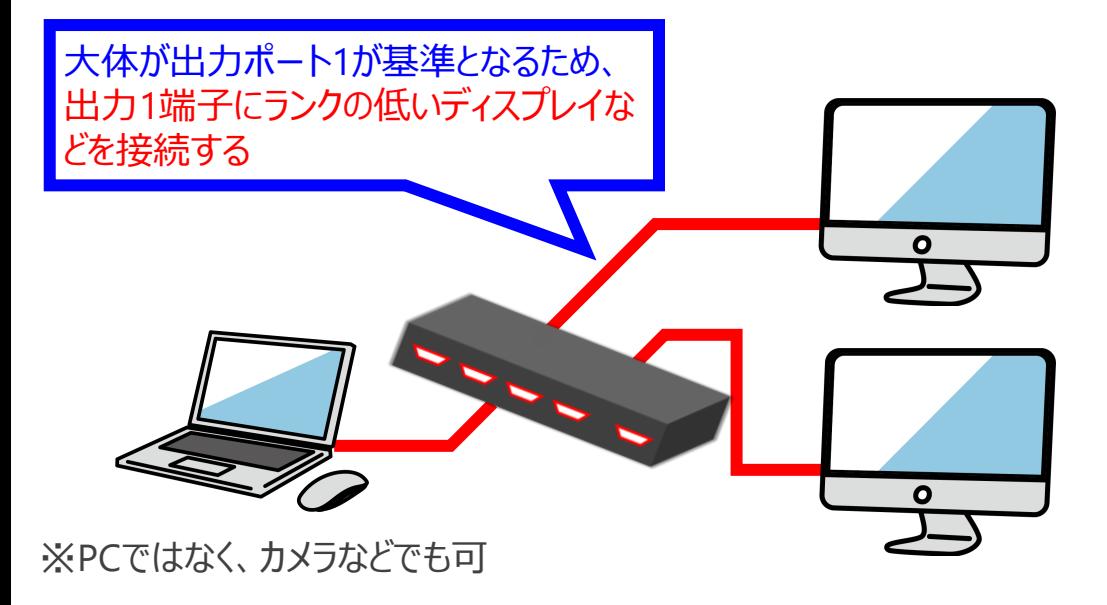

**機器⑥:ドッキングステーション** 58ページ

- USB Type-C (or Thunderbolt) 一本で様々な機能を拡張できる機器
- USB Type-C用かThunderbolt3、4用など規格の違いに注意する

### **役割**

- USB増設、映像出力もできる強力な拡張 機器
- Type-Cケーブル1本で拡張可能
- **◆ 何で使うか?** 
	- USBやHDMIなどの口数を増やす (配信は、通常のハブでは賄えない)

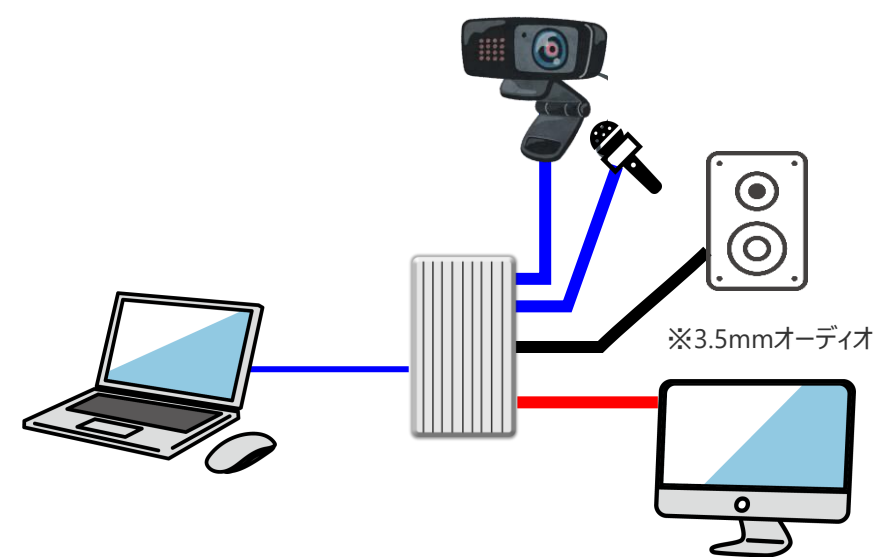

### **購入時の目安**

- PCのUSB規格が合っているか?
	- 通常のType-C
	- Thunderbolt3、4
- 必要な搭載ポートがあるか?
	- 映像出力関係
	- USB
	- オーディオ、SDカードなど

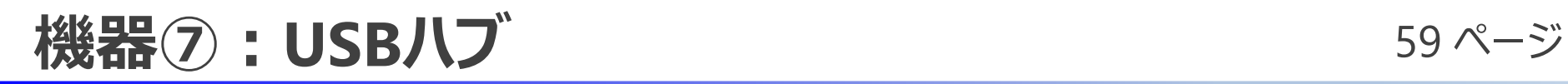

- USBの口を増設する
- USBの規格や電力の必要なセルフパワーおよび不要なバスパワーがある

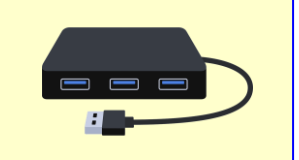

- **役割**
	- USB増設

### **何で使うか?**

• USBの口数を増やす

#### **購入時の目安**  $\bullet$

- PCのUSB規格が要望の物になっているか? – USB3.0系が良い
- 電力は必要か?
	- 配信系ならセルフパワーがオススメ

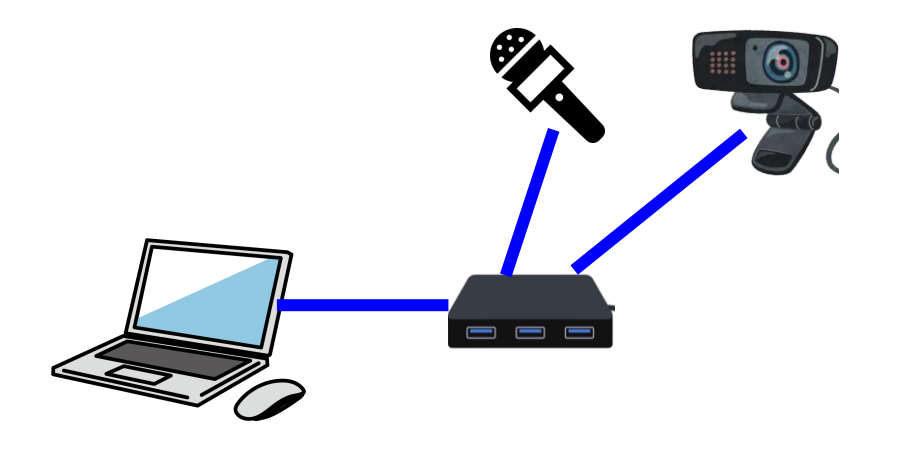

**機器⑧:マイク** 60ページ

- 音声を入力するために使用する
- 有線、無線、形状などがあり、PCとの接続も製品によって異なる (ダイナミック、コンデンサーなどの説明は今回しません)

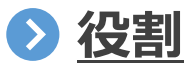

- 音声を伝える
- 司会、実況、解説などに使用する

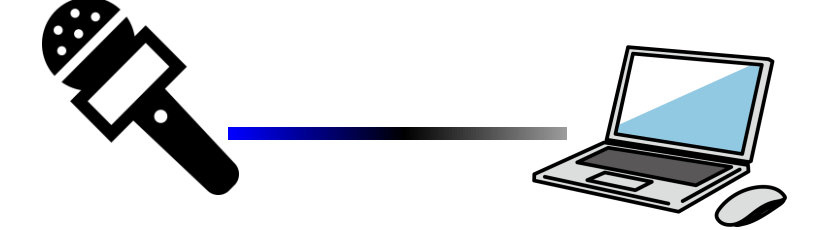

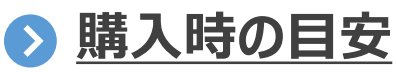

- PCとの接続方法は合うか?
	- USB、XLR、3.5mmオーディオ
- 形状は合うか? – 無線、有線、ピンマイク、ハンドマイク
- 指向性などは合うか? – 無指向性、単一指向性、双指向性 (実況などでは単一指向性)
- 音質はサンプリングレートやビットレートが高い ほど良いが、実際に店舗で確認したほうが無 難
- マイクミュートボタンがあるか?
	- 配信ではあまり使用しないが、あると便利

**機器の:スイッチャー** 61ページ

• 映像系信号をスイッチングする機器(ホットスタンバイ状態にしており、瞬時に切替が可能) • 機種によるが、スイッチャーだけで配信することも可能

### **2** 役割

- ●映像信号の出力切替が瞬時に可能 (全画面プレビュー確認しながら切替可)
- 音声のON・OFFも可能
- USB機器としてPCへ出力

### **購入時の目安**

- インタフェースは合うか? – 通常はHDMIを選択
- 入力数は合うか? – 4入力、8入力など
- 出力数は合うか? – HDMIで1、USBで1など

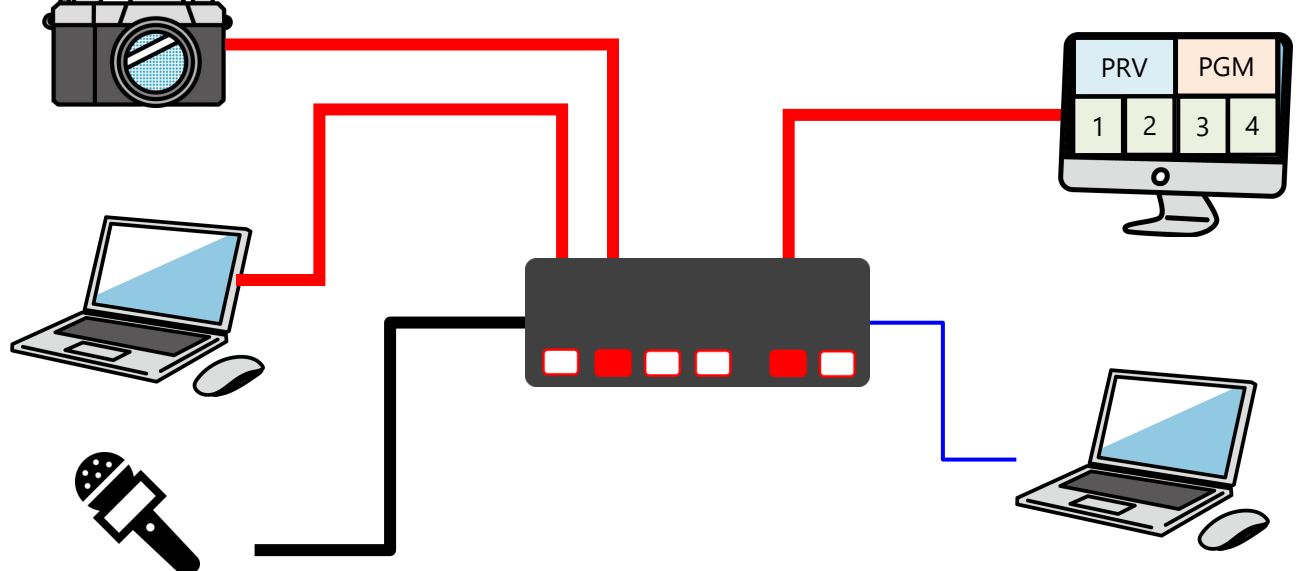

**機器⑩:オーディオミキサー** 62 ページ 62 ページ

- 複数のマイクやオーディオ信号を一つの信号にまとめる
- XLR(キャノン)ケーブルなどのインタフェースをUSBに変換してPCと接続できる

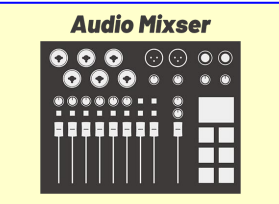

### **役割**

- 複数のマイクをまとめる
- 音量調整の実施
- ミュート対応など
- モニタリング
- USB機器としてPCへ接続し、出力できる

### **購入時の目安**

- インタフェースは合うか?
- 入力数は合うか? – 2入力、4入力、8入力など
- 出力数は合うか? – フォーン、XLR、USBなど

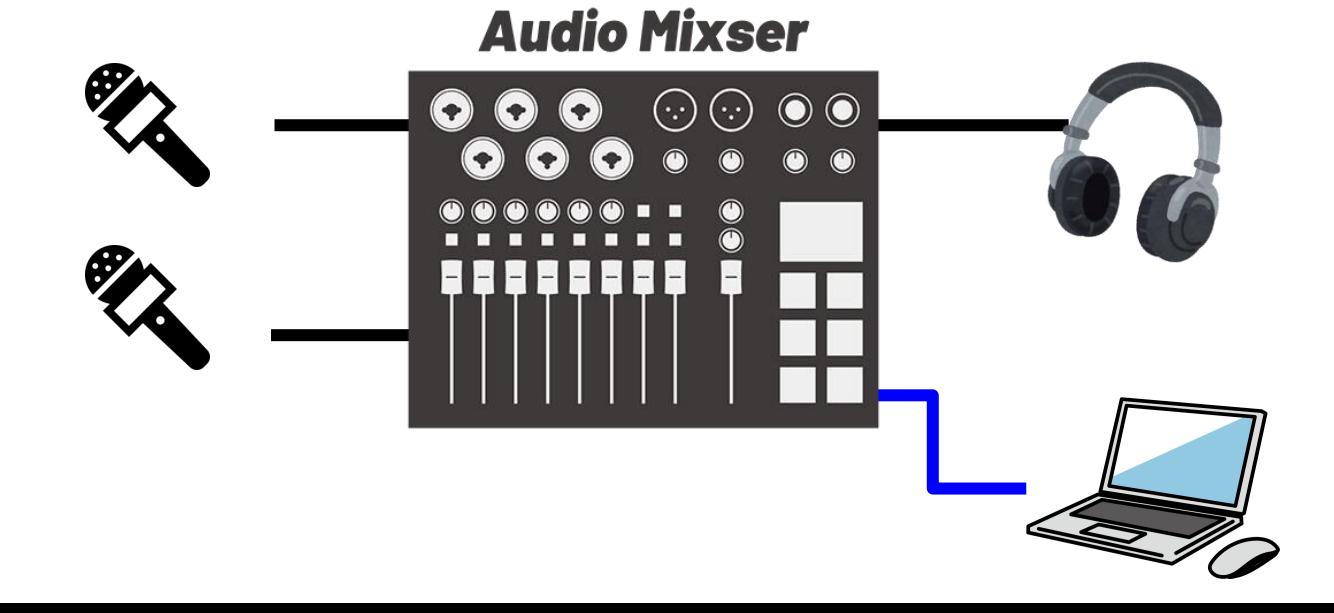

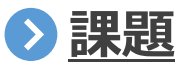

- 以下の設備構成図を作ってみましょう
- ポイント
	- Windowsのカメラアプリでカメラ映像は見られるようにしましょう
	- >2台目PC (資料PC) 画面も見てみましょう

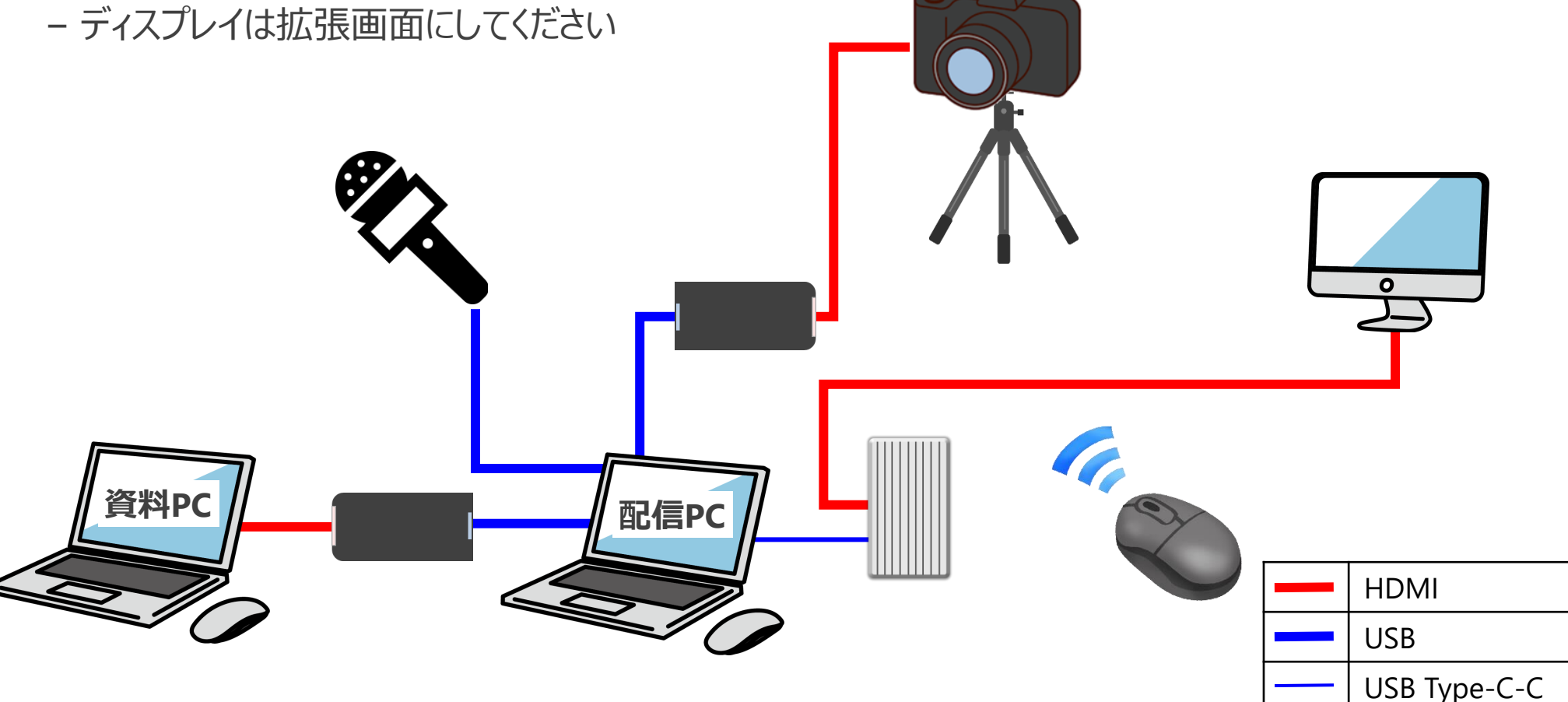

# 配信プラットフォーム説明

- ✓ **YouTubeなどの配信だけではなく会議ツールの説明も実施します この講習会が配信基本講座であり、みなさまにスポーツ配信以外にも使用してもらいたいためです**
- 使わないと忘れるため、どんどん会議ツールでも使用していただけたらと思います

# **配信プラットフォーム説明** 65ページ 65ページ

- 映像や音声を配信プラットフォーム(以下、配信PF)に載せて配信する
- 配信PFは、YouTube、Facebook、LINE、Zoom、Microsoft Teams、WebEx、Slackなど

### **● 配信PFに何を届けるのか?**

- 映像
- 音 (マイクだけ? )
- **配信者としての基礎編**
	- 使用する配信PFを理解している
	- デバイス設定 (マイク、スピーカー、カメラ) ができる
	- 映像(音声)を相手に届けられる

### **映像を相手に届ける方法**

- エンコード
- カメラ
- 画面共有
- 仮想カメラ(配信ソフトウェア側で作った映像をWEBカメラのように使うもの)

✓ **配信ソフトウェアの話はまだですが、ここでは、流れを見ていただけたらと思います 配信PFの操作や設定方法などはそんなに難しくありません(指定されたものを入力するだけ)**

### **エンコードで実施する場合** 66ページ 66ページ

- (PCのソフトウェアより)エンコードで実施する行ない方を記述
- 主な対象:YouTube Facebook LINE Twitter Twitch など

**信号の流れ**

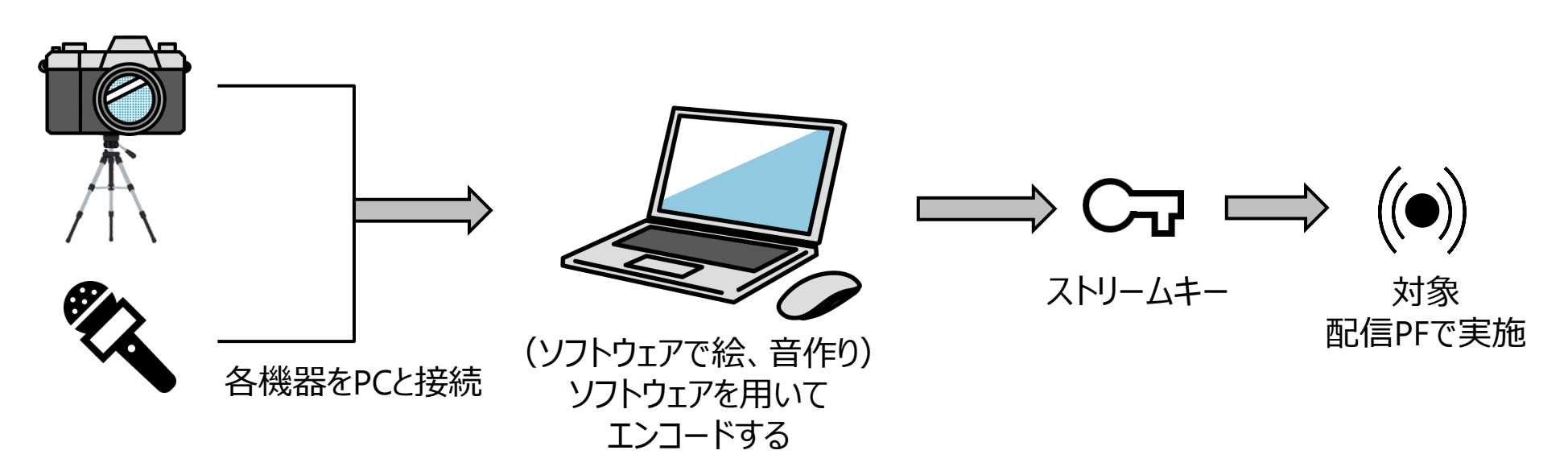

### **主な流れ**

- 配信機器を組み立て、配信PCにてカメラやマイクが動作するのを確認
- ●対象配信PFにてライブ配信するためのストリームキーを発行
- 配信ソフトウェアにて配信設定の実施
- 配信ソフトウェア側で配信開始ボタンを押下

### **YouTubeにて実践** 67ページ

- 初めてライブ配信をする場合 24時間のアクティベート時間が必要
- ソフトウェアエンコーダにて配信の実施
- カメラのみで配信の実施

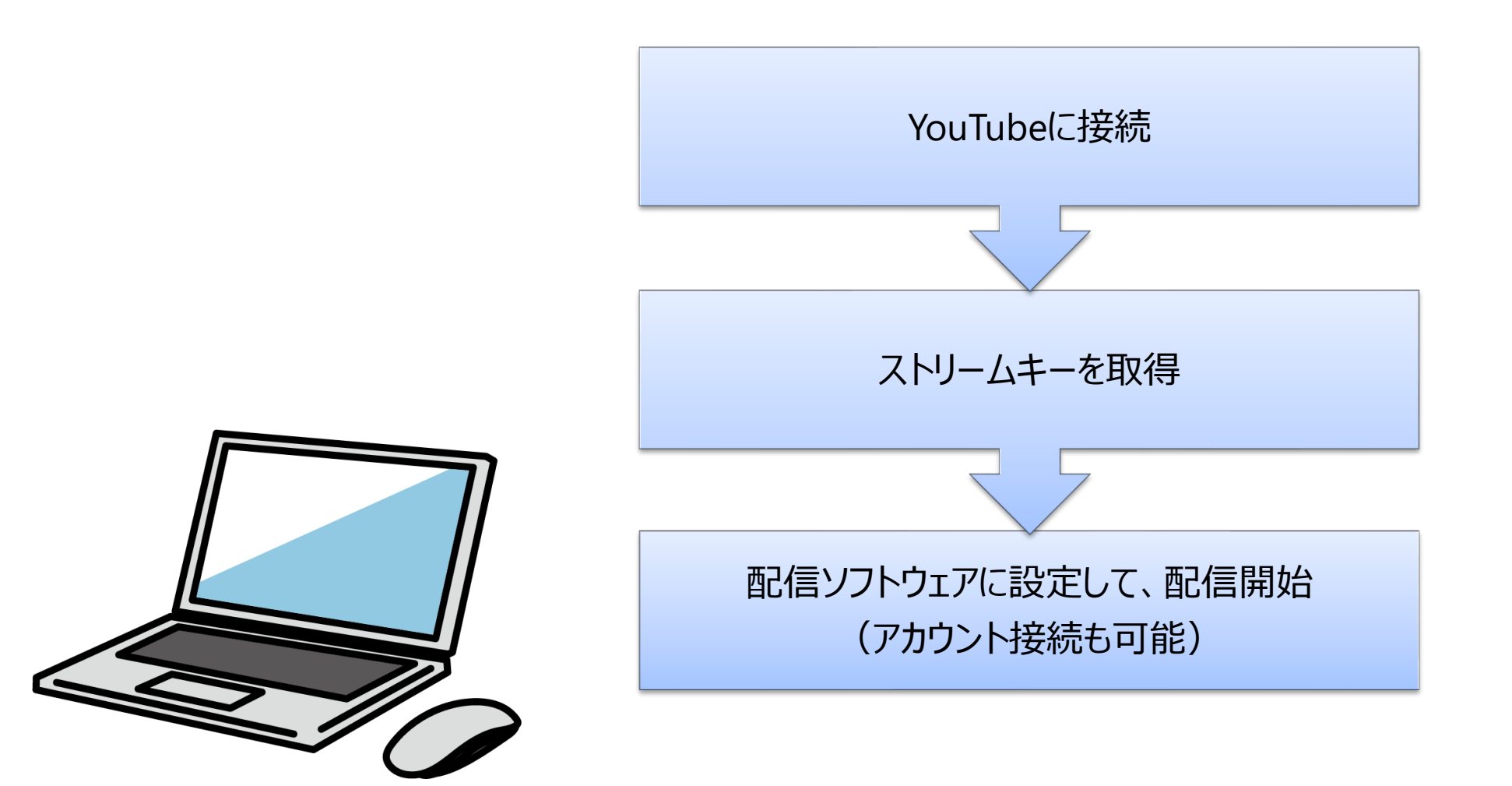

### **画面共有や仮想カメラで実施する場合** 68 ページ

- 画面共有や仮想カメラで実施する行ない方を記述
- 主な対象:Zoom Microsoft Teams Slack WebEx など(会議ツールが多い)
- **信号の流れ**

※仮想カメラの説明は第4章にて実施

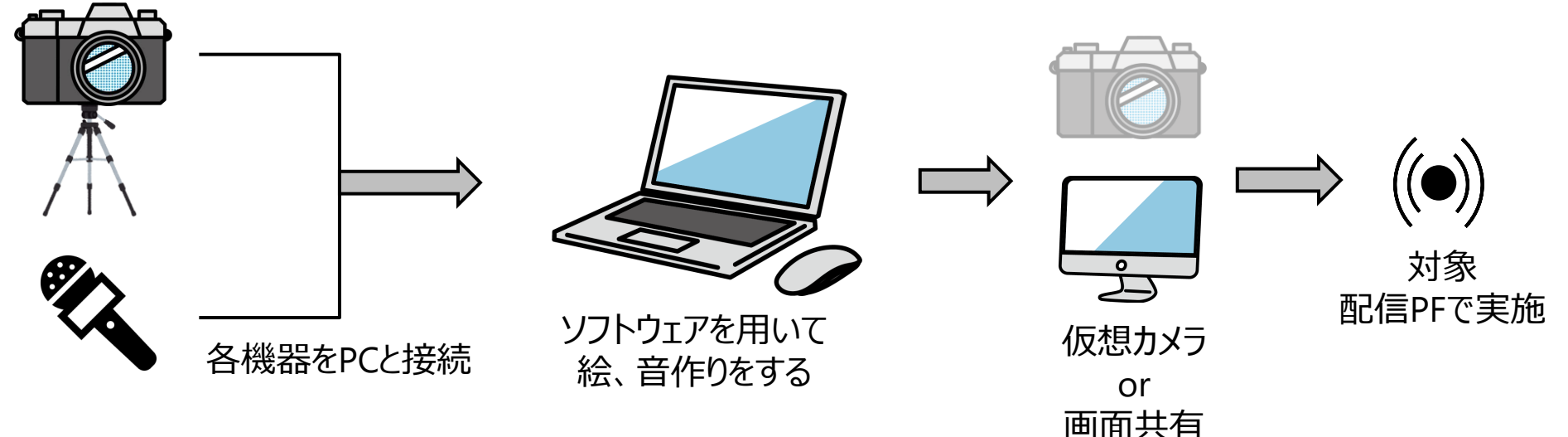

### **主な流れ**

- 配信機器を組み立て、PCでカメラやマイクが動作するのを確認
- 配信PFにてデバイス設定を実施する
- 配信ソフトウェアにて仮想カメラONもしくはモニター出力する
- 配信PFにてカメラONもしくは画面共有の実施をする

### **デバイス設定** 69ページ 69ページ

- デバイス設定を実施
- 配信ソフトウェア側で映像と音は完成のため、ノイズ除去などの補正は基本的にOFFにする

### **デバイス設定**

- マイク
- スピーカー
- カメラ

### **その他の設定**

- マイク感度の自動化
	- 配信次第ではOFFにする
- 高音質ミュージックON
	- 初期ではOFFのため、配信次第ではONにする
	- エコー除去などはOFF

✓ **設定方法は、各会議ツールで大きく変わりません**

**行なうことは同じです** 

### **画面を見せる設定** 70 ページ

- 画面を相手に配信する場合には2種類あり「画面共有」か「カメラデバイス」である
- 音の配信についての詳細は別途説明する

### **画面を見せたいときには2種類ある**

- 画面共有
- カメラON
	- 実デバイスで実施
	- 仮想カメラで実施

### **画面共有の注意点**

- 画面共有には、2種類ある
	- ①:アプリやウィンドウを映す「ウインドウ共有」
	- ②:画面丸ごとを映す「デスクトップ共有」
- PCの音を共有することも可能だが注意点あり
	- PCの 既定スピーカー = Teamsスピーカー でないといけない場合がある (会議ツールによって変わります)

### **カメラON時の注意点**

- 音について、画面共有のようなシステム共有はできない
- そのため、 仮想オーディオを用いることになる

# **映像を届けるのにカメラ?画面共有?どっち??** 71ページ

- 会議ツールにて映像を届ける方法には「カメラ」か「画面共有」の2つがある
- 滑らかさや画質に変化がある場合があり、適切な方を選択して行なう必要がある

### **◆ 比較 <一例>**

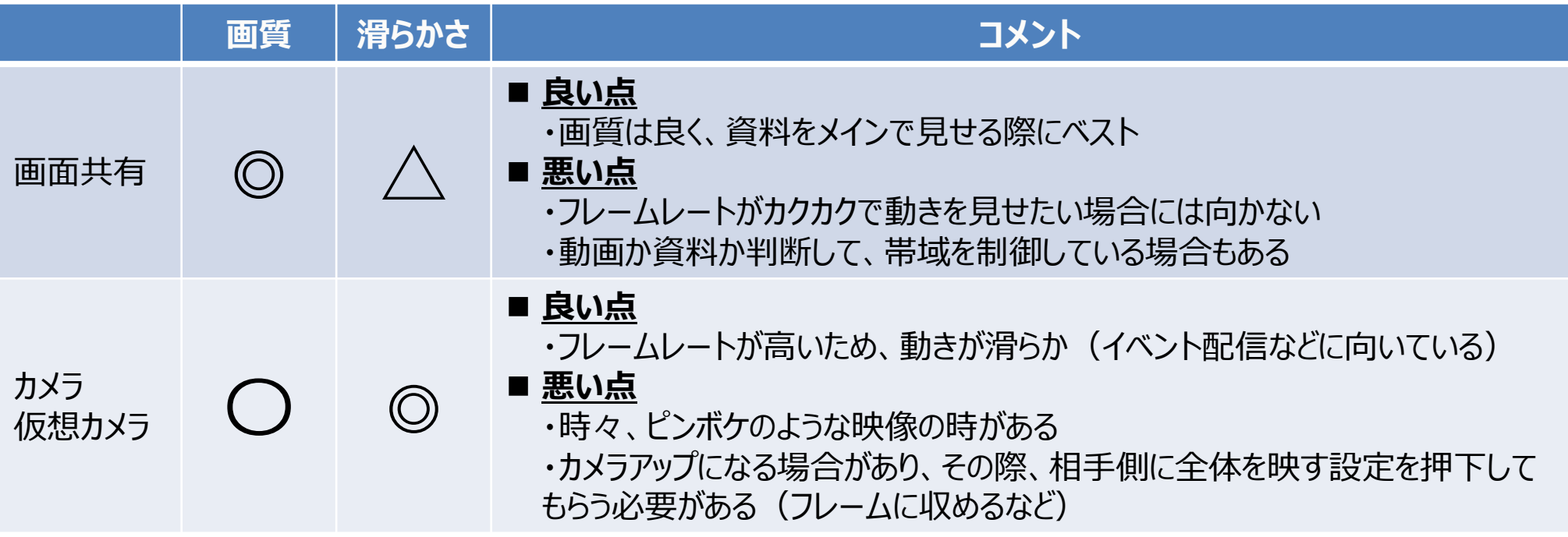

- ✓ **上記の例は一例のため、みなさまが使用になる会議ツールと異なる可能性があります**
- ✓ **Microsoft Teams、Zoomなど会議ツールで変わる可能性があり、使用するツールを知るのが大 切です**

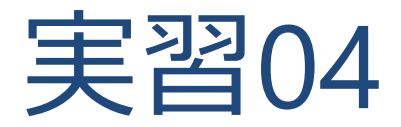

### **配信をやってみよう!**

### **実習\_配信をやってみよう** <sup>73</sup> ページ

### **課題01:手動切替編**

- ホームカメラとPCをつなぎましょう
- 最初の挨拶はホームカメラ全面で行なう
- プレゼンは、資料を画面共有して行なう

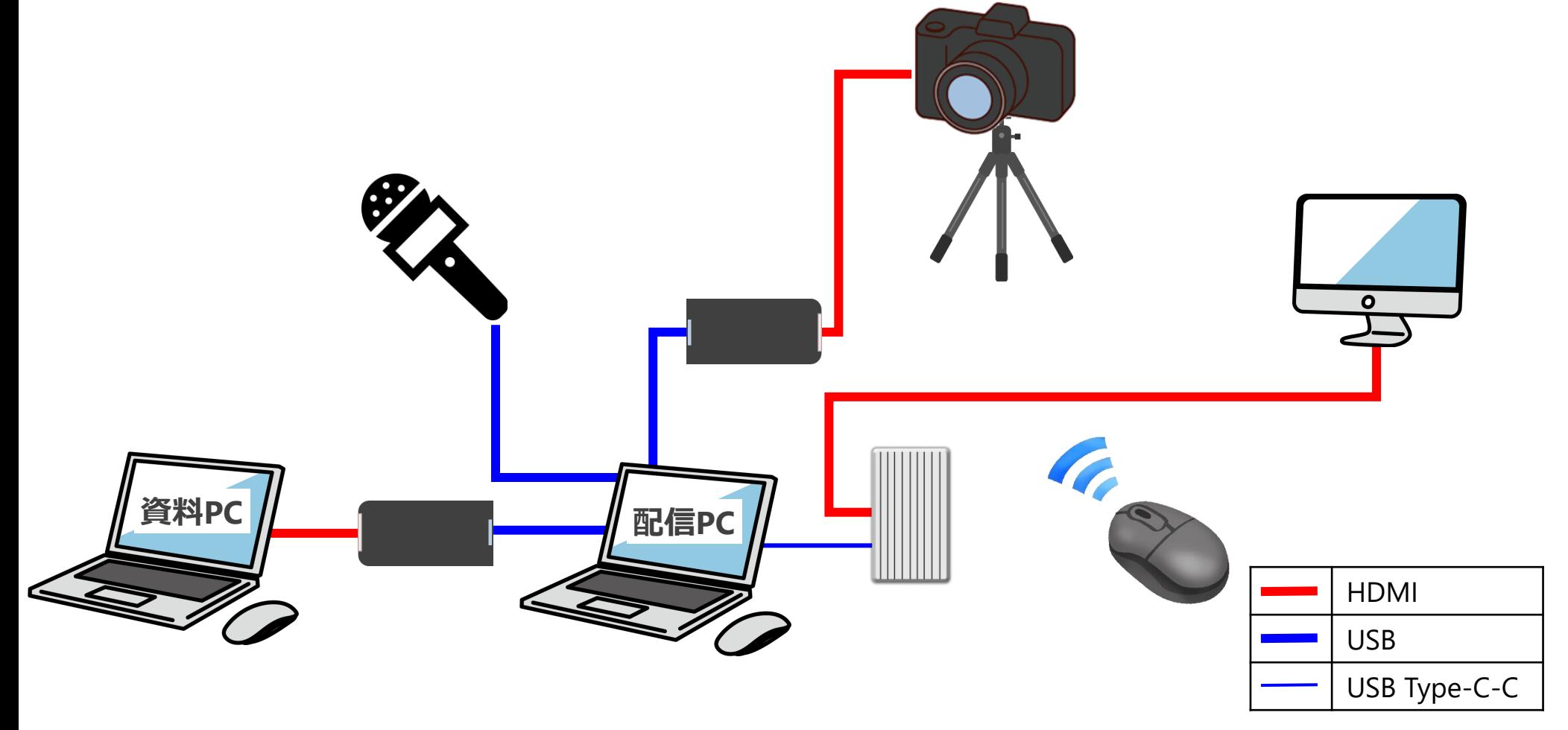

### **実習\_配信をやってみよう** <sup>74</sup> ページ

### **課題02:映像スイッチャーを用いた配信**

- ホームカメラと資料PCをスイッチャーにつなぎましょう
- 配信スイッチャーと配信PC (ドッキングステーション) につなぎましょう
- 最初の挨拶はホームカメラで行なう
- プレゼンは、資料PCに切り替えをして行なう

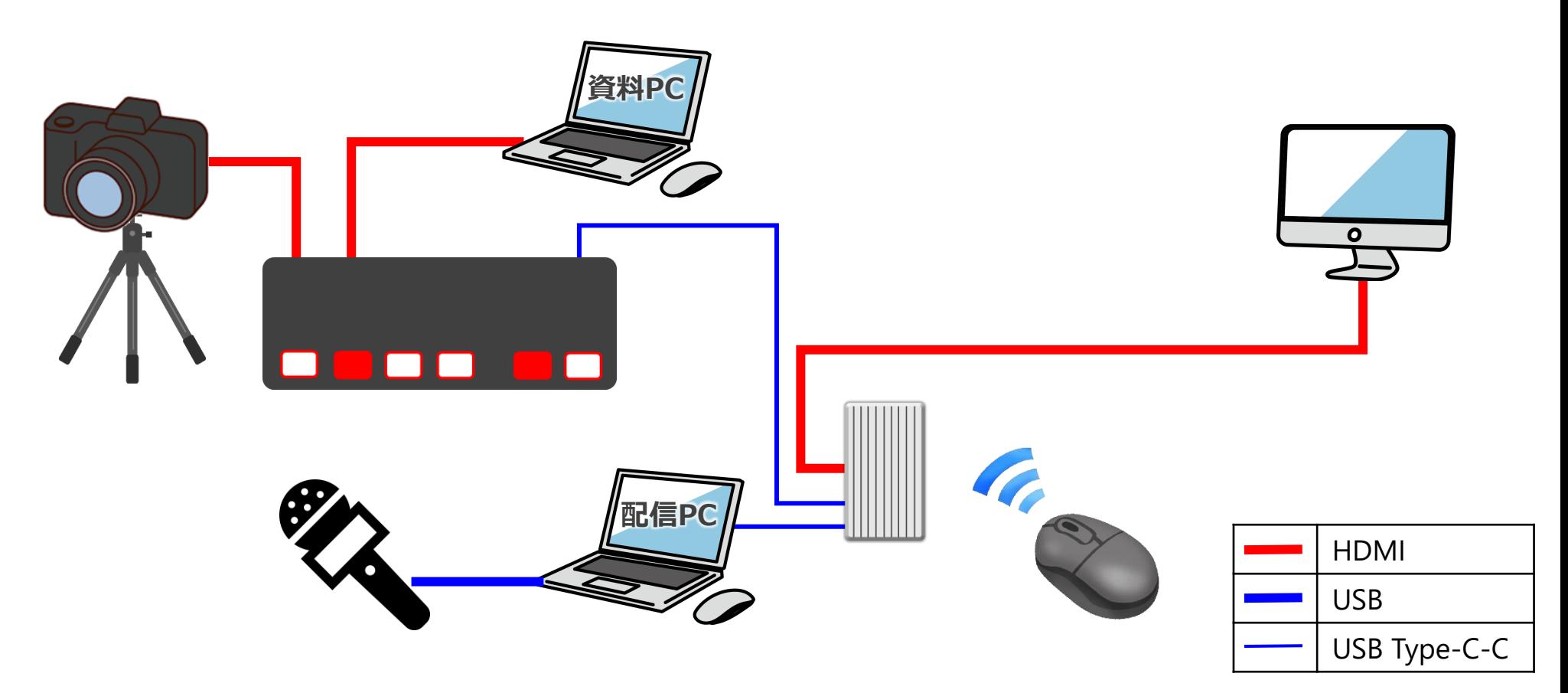

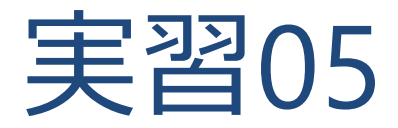

### **設備構成図を書いてみよう!**

# **「^) 各物品の役割についてのまとめ** 76ページ

- どのような配信をしたいかによって使用する物品は変わってくる
- 各シーンをイメージしながら物品を選択することが重要

### **各物品まとめ**  $\bullet$

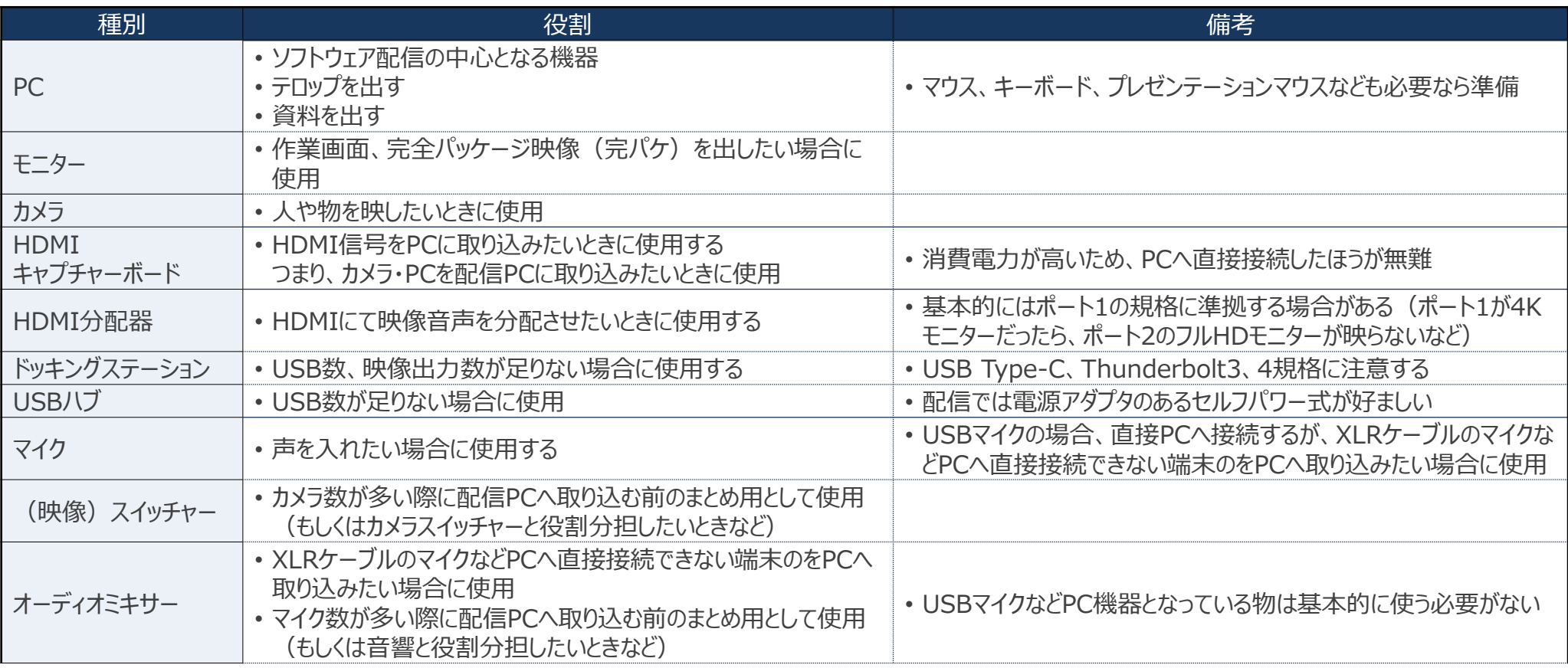

### **設備構成図作成** 77 ページ

- 先ほどのシーン構成より設備構成図を書いてみましょう
- 書き方はみなさまが理解しやすい図で構いません

### ◼ **ポイント シーン構成より必要機材を書きます**

- まずは、メイン機器を書きます – PC、カメラ、マイクなど
- 次に、変換する機器を書きます – HDMIキャプチャーボード、オーディオミキサーなど
- 機器と機器を線でつなぎましょう

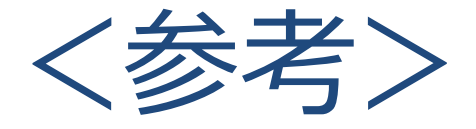

# 素材準備 肖像権・著作権について

### **素材準備について** 79ページ

- 演出を行なう際には、画像、動画、BGMなどが必要となる場合がある
- 配信するにあたり、何を用意する必要があるのか把握する必要がある

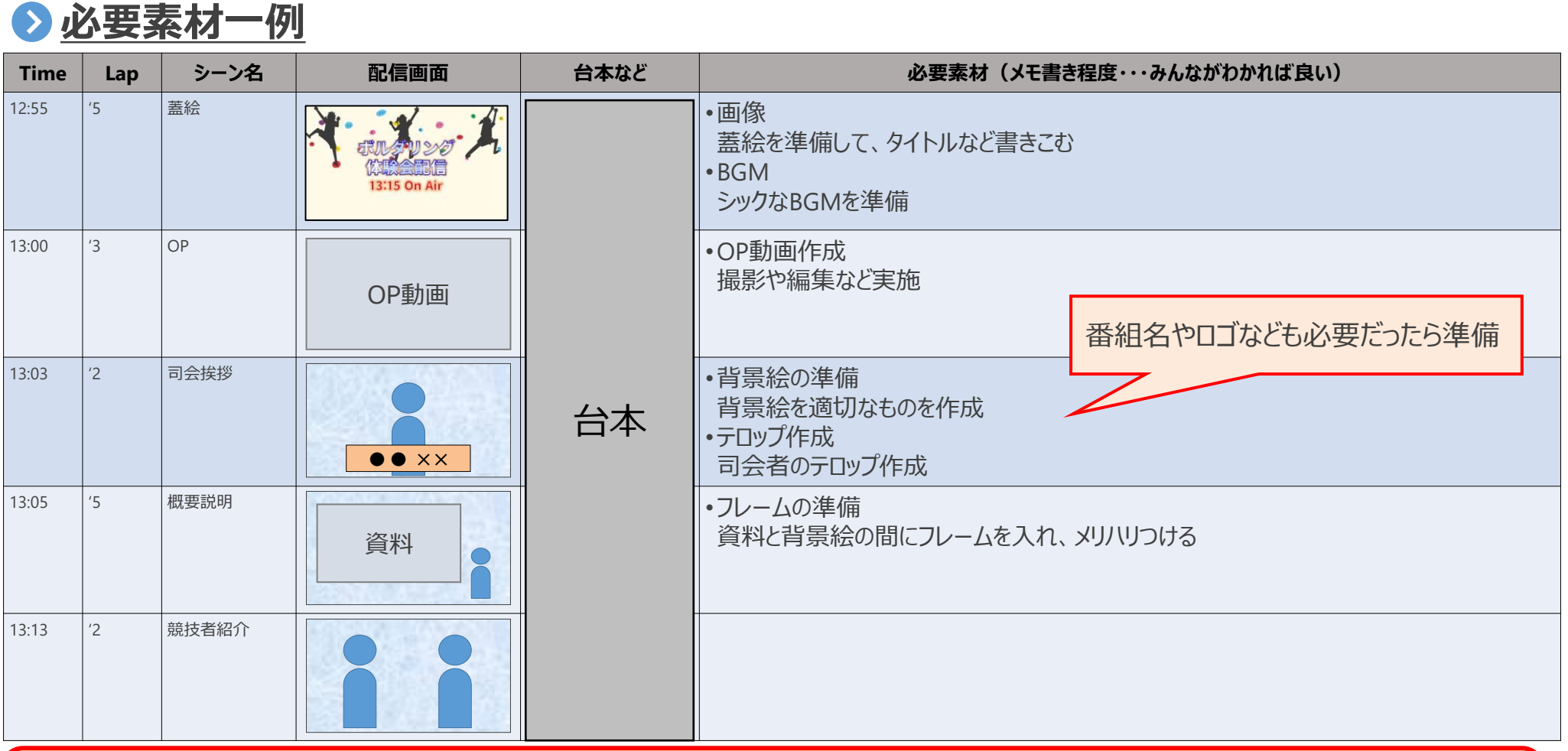

- ✓ **配信内容に応じて必要素材を書き出す**
- ✓ **配信するまでに準備する必要があるため、スケジュールにも注意する**

### **避けては通れないもの・・・著作権について** 80 ページ

- 素材準備には画像、動画、BGMなどがあるが、一から作成は難しい
- その際に、他者が作成したものを使うこともあるが、著作権が発生するため注意する
- **▶ 他人が作ったイラストや音楽などには著作権が発生する**

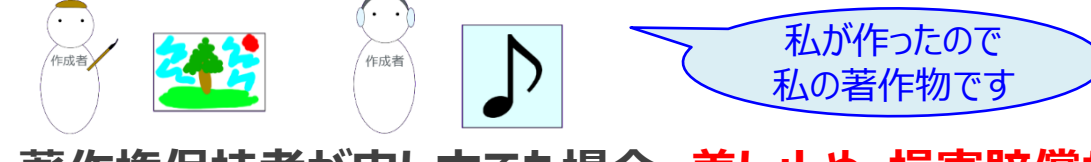

**無断で使用し、著作権保持者が申し立てた場合、差し止め・損害賠償などが発生することがある**

いい曲だ! 、<br>利用者 皆に聞いてもらいたい  $\mathcal{L}$ からネットにアップしよう

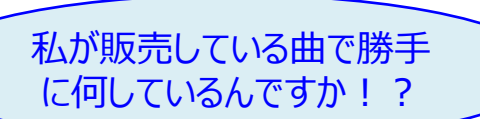

**フリー素材などの誰でも使用可能な場合でも、商業利用禁止や要相談の場合がある為、注意が必要**

作成者

**である** 誰でも使っていいですが、 YouTubeなどで使用してもOKですが、 作成者 社 営業利用は要相談です 物品として販売などはダメです

- **基本的に以下の場合が違反である**
- 複製(著作物のコピー)
- 公衆へ上演、放送、上映、伝達、送信、口述、展示
- 販売
- 翻訳、翻案(作り替えること)
- ✓ **基本的には「他人の作ったもので許可なく何かしてはいけない」ということです**
- ✓ **著作権フリーのサイトなどの物を使用する際には、利用規約を見ましょう!**

# **商用利用可能なフリー素材サイト紹介 81ページ**

- 様々なサイトがあるため、一例として紹介します (有料、無料のサイト)
- 利用規約などよく読んでから利用してください

### **映像素材**

- Adobe Stock [https://stock.adobe.com/jp/free](http://#)
- いらすとや [https://irasutoya.blogspot.com](http://#)
- Canva https://www.canva.com/ja\_jp
- ◼ **音楽素材**
- DOVA [https://dova-s.jp/](http://#)
- BGMer [https://bgmer.net/](http://#)
- 効果音ラボ [https://soundeffect-lab.info/](http://#)

# **肖像権について** 82ページ

- 肖像権とは他人から無断で写真や映像を撮られたり無断で公表されたり利用されたりしないよ うに主張できる権利である
- 配信するにあたり、撮ってほしくない、配信してほしくない方に対して配慮しないといけない

### **◆ポイント**

- 許可なくカメラなどで撮影したり、配信してはいけない
- 公開範囲を事前に伝える必要がある

### **◆ 公開範囲設定について**

- YouTubeなどでは限定公開が可能となっている
	- 非公開 :特定ユーザのみ視聴可能
	- 限定公開 :URLを知っていれば視聴可能
	- 公開 :検索で見つけることができ、すべての方が視聴可能

✓ **配信を行なう際には「この内容は配信されますがよろしいですか?」と確認しましょう** ✓ **競技者の中には、全世界で公開はNG!だが限定公開ならOKという場合もあります**